**FRANCAIS** 

# FRANCAIS

#### Vous avez fait le bon choix!

Cet appareil a été développé et fabriqué en appliquant des exigences de qualité très élevées: il garantit des années de fonctionnement sans problème.Veuillez lire attentivement ce Manuel Utilisateur : vous apprendrez rapidement à utiliser votre appareil Cameo Light de façon optimale. Vous trouverez davantage d'informations à propos de Cameo Light sur notre site Web: WWW.CAMEOLIGHT.COM.

#### UTILISATION CONFORME

Ce produit est un appareil dédié à la technique événementielle !

Il a été conçu pour un usage professionnel dans le domaine de la technique événementielle et ne convient pas à une utilisation domestique ! De plus, ce produit est destiné uniquement aux utilisateurs qualifiés possédant des connaissances spécialisées en matière de technique événementielle !

L'utilisation du produit en dehors des caractéristiques techniques et des conditions de fonctionnement spécifiées est considérée comme non conforme !

Toute responsabilité pour des dommages corporels et matériels dus à une utilisation non conforme est exclue !

# MESURES PRÉVENTIVES

1. Veuillez lire attentivement ce manuel.

2. Rangez tous les documents d'information et d'instructions en lieu sûr.

3. Veuillez suivre toutes les instructions

4. Observez tous les messages d'avertissement N'enlevez pas de l'appareil les étiquettes de sécurité ou autres informations.

5. N'utilisez l'appareil que pour des applications et de la façon appropriées.

6. Utilisez exclusivement des pieds et des dispositifs de fixation stables et adaptés lorsque l'appareil est utilisé en installation fixe. Assurez-vous que les fixations murales ont été montées correctement, et qu'elles sont sécurisées. Vérifiez que l'appareil est installé en toute sécurité, et qu'il ne peut pas tomber.

7. Lors de l'installation, observez les règlementations de sécurité en vigueur dans votre pays.

8. N'installez et n'utilisez pas l'appareil à proximité de radiateurs, d'accumulateurs de chaleur, de fours ou de toute autre source de chaleur. Vérifiez que l'appareil est installé de façon à bénéficier en permanence d'un refroidissement efficace et qu'il ne peut pas chauffer de façon excessive. 9. Ne placez aucune source de flamme sur l'appareil – par exemple, une bougie allumée.

10. Ne bloquez pas les ouïes d'aération.

11. Cet appareil a été exclusivement conçu pour une utilisation en intérieur. N'utilisez pas l'appareil à proximité immédiate d'eau (à moins qu'il ne s'agisse d'un appareil conçu pour une utilisation en extérieur – dans ce cas, respectez les instructions correspondantes ci après) Ne mettez pas l'appareil en contact avec des matériaux, des liquides ou des gaz inflammables.

13. Vérifiez qu'aucun petit objet ne puisse tomber à l'intérieur de l'appareil.

14. N'utilisez avec cet appareil que des accessoires recommandés et approuvés par le fabricant.

15. N'ouvrez pas l'appareil, et n'essayez pas de le modifier.

16. Lors du branchement de l'appareil, sécurisez le passage du câble secteur, afin d'éviter tout dommage ou accident, par exemple quelqu'un qui trébuche sur le câble.

17. Lors du transport, vérifiez que l'appareil ne peut tomber, ce qui pourrait provoquer des dommages matériels et/ou corporels.

18. Si votre appareil ne fonctionne plus correctement, que de l'eau ou des objets ont pénétré à l'intérieur, ou qu'il a été endommagé de quelque façon que ce soit, éteignez-le immédiatement et débranchez sa prise secteur (s'il s'agit d'un appareil alimenté). Cet appareil ne doit être réparé que par un personnel autorisé.

19. Pour le nettoyage de l'appareil, utilisez un chiffon sec/

20. Observez toutes les réglementations en vigueur dans votre pays pour mettre l'appareil au rebut. Lorsque vous jetez l'emballage de l'appareil, veuillez séparer plastique, papier et carton.

21. Les films plastique doivent être mis hors de portée des enfants.

#### APPAREILS RELIÉS AU SECTEUR :

22. ATTENTION : Si le câble de l'appareil est muni d'un fil de terre, il doit être relié à une prise murale avec terre. Ne désactivez jamais la mise à la terre d'un appareil.

23. N'allumez pas l'appareil immédiatement s'il a subi une grande différence de température ambiante (par exemple, lors du transport). L'humidité et la condensation pourraient l'endommager. Ne mettez l'appareil sous tension que lorsqu'il est parvenu à la température de la pièce. 24. Avant de relier l'appareil à la prise murale, vérifiez que la valeur et la fréquence de tension secteur sur laquelle il est réglé correspondent bien à la valeur et à la fréquence de la tension secteur locale. Si l'appareil possède un sélecteur de tension, ne le branchez sur la prise murale qu'après avoir vérifié que la valeur réglée correspond à la valeur effective de la tension secteur. Si la fiche du cordon secteur ou du bloc adaptateur livré avec votre appareil ne correspond pas au format de votre prise murale, veuillez consulter un électricien.

25. Ne piétinez pas le câble secteur. Assurez-vous que le câble secteur n'est pas trop pincé, notamment au niveau de l'arrière de l'appareil (ou de son adaptateur secteur) et de la prise murale.

26. Lors du branchement de l'appareil, vérifiez que l'accès au câble secteur ou au bloc adaptateur reste facile. Sortez la fiche secteur de la prise murale dès que vous n'utilisez pas l'appareil pendant un certain temps, ou si vous désirez nettoyer l'appareil. Pour ce faire, tirez toujours sur la fiche elle-même, ou sur le bloc secteur lui-même ; ne tirez jamais sur le câble. Ne manipulez jamais le câble secteur ou l'adaptateur secteur avec des mains mouillées.

27. N'éteignez/rallumez pas l'appareil rapidement plusieurs fois de suite : vosu risquez de réduire la longévité de ses composants internes. 28. CONSEIL IMPORTANT : Ne remplacez le fusible que par un fusible de même type et du même calibre. Si le fusible fond de façon répétée, veuillez consulter un centre de réparations agréé.

29. Pour séparer complètement l'appareil du secteur, débranchez le cordon secteur ou l'adaptateur de la prise murale.

30. Si votre appareil est muni d'un connecteur secteur verrouillable (Volex), il faut d'abord déverrouiller le mécanisme avant d'enlever le cordon secteur. Attention, lorsque vous retirez le câble secteur, à ne pas faire bouger l'appareil, ce qui pourrait se traduire par un risque de chute, de blesser quelqu'un, ou tout autre dommage. Manipulez toujours le cordon secteur avec soin.

31. Débranchez la fiche secteur ou l'adaptateur de la prise murale en cas d'orage, ou si vous n'utilisez pas l'appareil pendant une longue période. 32. L'appareil ne doit pas être alimenté lors de son installation (cordon secteur non relié à la prise murale).

33. Poussière et autres dépôts à l'intérieur de l'appareil sont susceptibles de l'endommager. Si les conditions environnementales sont difficiles (présence de poussière, de nicotine, de gouttelettes d'eau...), il est recommandé de le confier à un personnel spécialisé pour entretien et nettoyage (non pris en charge par la garantie), afin d'éviter toute surchauffe et défaillance.

34. Respectez une distance minimale de 0,5m par rapport à des matériaux inflammables.

35. Si vous désirez alimenter plusieurs projecteurs simultanément, les conducteurs du câble secteur doivent posséder une section minimale de 1,5 mm<sup>2</sup>. Dans l'Union Européenne, les câbles électriques doivent être de type H05VV-F ou équivalent. Adam Hall propose des câbles secteur adaptés. De tels câbles permettent d'alimenter plusieurs appareils par renvoi secteur de l'un à l'autre, Power Out vers Power In. Assurez-vous que la consommation totale de tous les appareils connectés ne dépasse pas la valeur correspondante en ampères (A) indiquée sur l'appareil. Essayez de maintenir les câbles secteur aussi courts que possible.

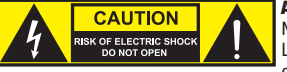

#### ATTENTION :

Ne démontez jamais le couvercle de l'appareil, vous risquez de recevoir un choc électrique. L'appareil ne renferme aucune pièce ni composant réparable ou remplaçable par l'utilisateur. Ne confiez l'entretien et la réparation qu'à un personnel qualifié.

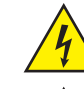

Le pictogramme en forme de triangle équilatéral contenant un éclair terminé d'une flèche avertit l'utilisateur de la présence d'une tension dangereuse à l'intérieur de l'appareil, tension susceptible de provoquer un choc électrique.

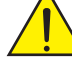

Le pictogramme en forme de triangle équilatéral renfermant un point d'exclamation signale à l'utilisateur la présence d'instructions importantes concernant l'utilisation ou l'entretien de l'appareil.

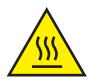

ATTENTION ! Ce symbole correspond à des surfaces chaudes. En cours de fonctionnement, certaines parties de l'appareil peuvent devenir chaudes. Après utilisation, ne manipulez ou ne transportez l'appareil qu'au bout de 10 minutes de refroidissement.

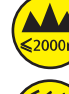

Attention ! Cet appareil est conçu pour une utilisation à une altitude maximale de 2000 m au-dessus du niveau de la mer.

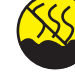

Attention ! Ce produit ne convient pas à une utilisation dans les climats tropicaux.

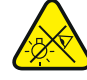

Attention ! Source lumineuse LED intense ! Risque de lésions oculaires. Ne pas regarder directement la source lumineuse.

#### ATTENTION ! CONSEILS IMPORTANTS POUR LES PRODUITS D'ÉCLAIRAGE

- 1. Ne regardez jamais directement le faisceau lumineux, même brièvement.
- 2. Ne regardez jamais le faisceau lumineux par l'intermédiaire d'un appareil optique grossissant (jumelles par exemple).

3. Dans certaines circonstances, les effets Stroboscope sont susceptibles de provoquer des crises d'épilepsie auprès de personnes sensibles. Il est donc conseillé aux personnes épileptiques d'éviter les lieux où sont installés des stroboscopes.

# INTRODUCTION

#### FONCTIONS DE PILOTAGE

1 canal, 2 canaux DIM, 2 canaux CCT, 3 canaux RGB, 4 canaux RGBW, 4 canaux CCT, 6 canaux HSI/CCT, 7 canaux RGB/CCT, 8 canaux RGBW 16Bit, 10 canaux HSI/CCT, 16 canaux RGBW/CCT 16Bit

Mode Master/Slave

Fonctions Standalone

# **ENGLISH**

**FRANCAIS** 

#### **CARACTÉRISTIQUES**

1 LED RGBW haute puissance de 124 W. Angle de dispersion de 15,2° à 51,1°, zoom manuel. Lentille de Fresnel de 150 mm. Fréquence du signal PWM réglable (sans scintillement). Pilotage DMX-512. Compatible RDM. Pilotage manuel. 4 courbes de dimmer. Gradation 16 bits. Fonctionnement en mode Master/Slave. Fonctionnement extrêmement silencieux grâce à la combinaison du refroidissement par caloduc et d'un ventilateur. Tension de fonctionnement 100 V – 240 V CA / 50 – 60 Hz. Puissance absorbée 128 W. Étrier de montage, cadre pour filtre et coupe-flux à 8 volets fournis. Entrée CC pour fonctionnement sur batterie (11 V – 17 V). Adaptateur pour batteries à montage en V disponible en option.

Le projecteur intègre la technologie standard RDM (Remote Device Management). Ce système de gestion à distance des appareils permet de consulter l'état de fonctionnement des terminaux RDM et de les configurer via un contrôleur compatible RDM.

# RACCORDEMENTS, ÉLÉMENTS DE COMMANDE ET D'AFFICHAGE

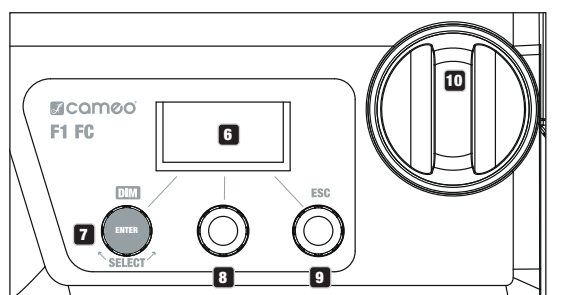

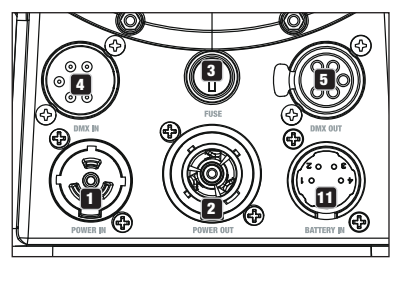

#### **1** POWER IN (ENTRÉE D'ALIMENTATION)

Prise d'entrée secteur compatible TRUE1. Tension de fonctionnement : 100 - 240 V CA / 50 - 60 Hz.

#### **2** POWER OUT (SORTIE D'ALIMENTATION)

Prise de sortie secteur compatible TRUE1 pour l'alimentation d'autres projecteurs CAMEO. Veiller à ce que la consommation totale de tous les appareils raccordés ne dépasse pas la valeur en ampères (A) indiquée sur l'appareil.

### **3** FUSIBLE

Porte-fusible pour fusibles à courant faible de 5 x 20 mm. REMARQUE IMPORTANTE : Remplacez le fusible exclusivement par un fusible de même type et comportant les mêmes valeurs (T 2AL / 250 V). Si le fusible saute de façon récurrente, veuillez contacter un centre de réparation agréé.

## **21 DMX IN (ENTRÉE DMX)**

Connecteur XLR mâle à 5 broches pour le raccordement d'un contrôleur DMX (par ex. console DMX).

## **63 DMX OUT (SORTIE DMX)**

Connecteur XLR femelle à 5 broches pour le renvoi du signal de commande DMX.

### **6 ÉCRAN OLED**

Affichage du mode de fonctionnement actuellement activé et des options du menu d'édition.

### **EZ** DIM / ENTER / SELECT

Encodeur rotatif à bouton poussoir pour régler et piloter le projecteur.

DIM - Avec les modes Standalone CCT, HSI, Direct LED, Gel, User Color et Play Loop, l'encodeur a la fonction de variateur maître (tourner l'encodeur).

ENTER - 1. Appuyer sur ENTER pour accéder au niveau de menu permettant de sélectionner le mode de fonctionnement (Mode). 2. Descendre d'un niveau dans la

structure du menu. 3. Appuyer sur ENTER pour confirmer une modification de valeur, comme par exemple la modification de l'adresse DMX.

SELECT - Tourner l'encodeur pour sélectionner les options du niveau de menu et modifier une valeur dans une option de menu (par ex. l'adresse DMX).

8 La fonction de l'encodeur rotatif à bouton poussoir du milieu (tourner et appuyer) s'affiche dans l'option de menu correspondante au  $\overline{\text{m}}$ ilieu de l'écran (ligne du milieu = tourner, ligne du bas = appuyer).

**El ESC** - Si la fonction Appuyer de l'encodeur rotatif à bouton poussoir de droite ne s'affiche pas explicitement en bas de l'écran, à droite, appuyer sur l'encodeur a pour fonction de monter d'un niveau dans la structure du menu.

#### 10 ZOOM

Chaque côté du boîtier comporte un bouton de réglage permettant de régler manuellement l'angle de dispersion. Les deux boutons de part et d'autre du boîtier sont en face l'un de l'autre et reliés mécaniquement l'un à l'autre. Tourner un bouton de réglage pour régler l'angle de dispersion du projecteur en contin. Cette action fait glisser le tube de zoom muni de la lentille de Fresnel en dehors ou à l'intérieur du boîtier au moyen d'une roue dentée et d'une crémaillère. Plus le tube de zoom dépasse du boîtier, moins l'angle de dispersion est élevé. Un dispositif de blocage empêche le tube de sortir complètement du boîtier.

#### **11 BATTERY**

Connecteur XLR mâle à 4 broches pour le raccordement d'une batterie externe (batterie non fournie). Une plaque de montage avec adaptateur de montage en V et câble de raccordement est disponible en option (référence CLF1VMOUNTAP).

# **COMMANDE**

#### **REMARQUES**

• Dès que le projecteur est correctement raccordé à l'alimentation secteur, un message de bienvenue (« Welcome to Cameo »),

la désignation du modèle et la version du logiciel s'affichent successivement à l'écran pendant la phase de démarrage. À l'issue de cette phase, le projecteur est opérationnel et passe au mode précédemment activé.

• Si l'un des modes DMX ou le mode Slave est activé et que l'entrée DMX ne reçoit aucun signal DMX, les caractères affichés à l'écran se mettent à clignoter.

• Au bout d'environ 1 minute d'inactivité, le mode actuellement activé s'affiche automatiquement à l'écran (affichage principal).

#### AFFICHAGE PRINCIPAL DE L'ÉCRAN EN MODE DMX

En mode DMX, l'écran principal affiche l'adresse de départ DMX actuellement paramétrée, le mode DMX et diverses autres informations (voir l'illustration).

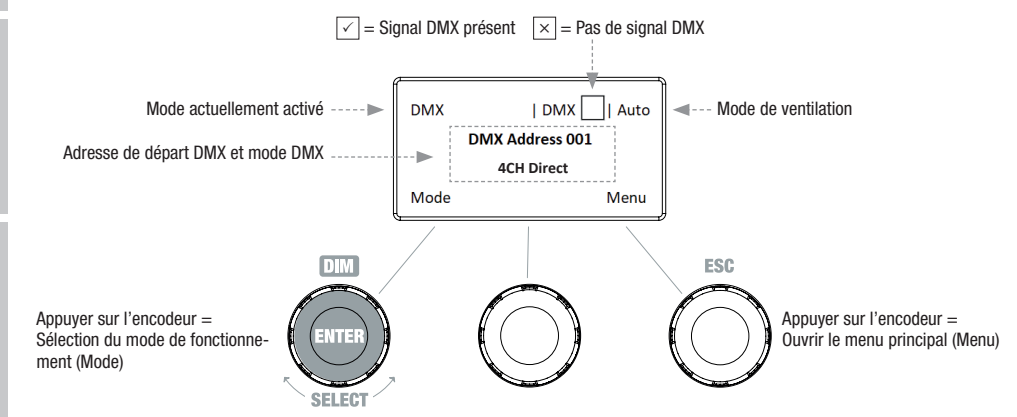

#### RÉGLAGE DE L'ADRESSE DE DÉPART DMX (DMX Address)

À partir de l'écran principal, appuyer sur l'encodeur rotatif à bouton poussoir de droite pour accéder au menu principal. Tourner l'encodeur de gauche (SELECT) pour sélectionner à présent l'option de menu « DMX Address » (faire attention à la flèche de sélection à gauche), puis appuyer sur l'encodeur pour valider (ENTER). L'adresse de départ DMX peut alors être réglée en fonction des besoins en tournant l'encodeur de gauche (la valeur la plus élevée dépend du mode DMX activé). L'adresse de départ DMX suivant l'adresse de départ sélectionnée s'affiche en même temps que le numéro de canal du mode DMX sélectionné (following Address). Confirmer la saisie en appuyant sur l'encodeur de gauche (ENTER). L'écran principal s'affiche alors automatiquement et le mode DMX est activé. À partir de l'option de menu « DMX Address », accéder directement à l'option de menu permettant de sélectionner le mode DMX souhaité en appuyant sur l'encodeur rotatif à bouton poussoir du milieu (DMX-Mode). L'adresse de départ DMX précédemment paramétrée est alors automatiquement enregistrée.

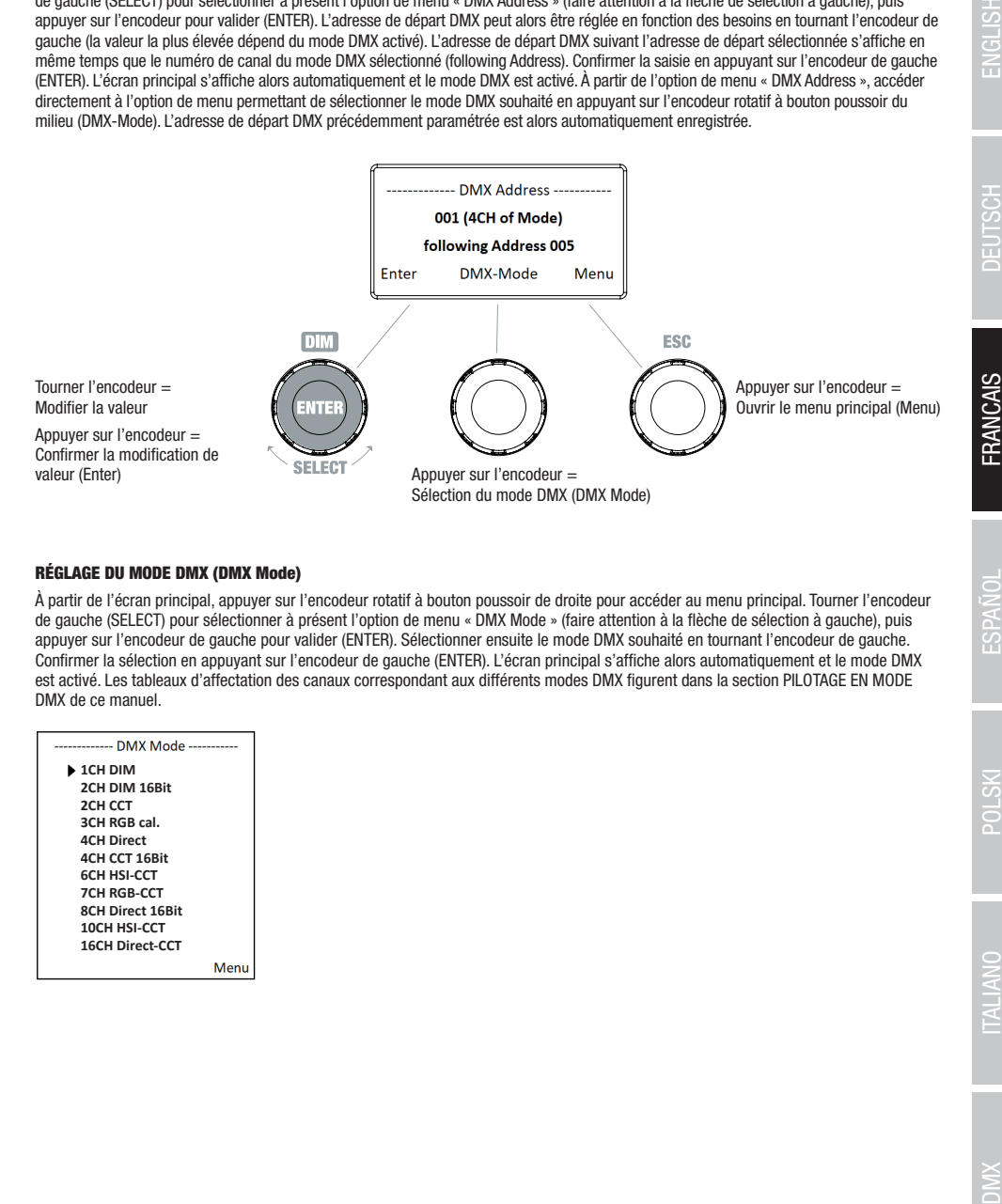

#### RÉGLAGE DU MODE DMX (DMX Mode)

À partir de l'écran principal, appuyer sur l'encodeur rotatif à bouton poussoir de droite pour accéder au menu principal. Tourner l'encodeur de gauche (SELECT) pour sélectionner à présent l'option de menu « DMX Mode » (faire attention à la flèche de sélection à gauche), puis appuyer sur l'encodeur de gauche pour valider (ENTER). Sélectionner ensuite le mode DMX souhaité en tournant l'encodeur de gauche. Confirmer la sélection en appuyant sur l'encodeur de gauche (ENTER). L'écran principal s'affiche alors automatiquement et le mode DMX est activé. Les tableaux d'affectation des canaux correspondant aux différents modes DMX figurent dans la section PILOTAGE EN MODE DMX de ce manuel.

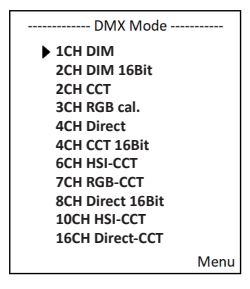

#### MODE STANDALONE CCT (Correlated Color Temperature)

**ENGLISI** 

**FRANCAIS** 

**DTM** Tourner l'encodeur = Régler la luminosité (DIM) Appuyer sur l'encodeur = Sélection du mode de fonctionne-<br>ment (Mode)

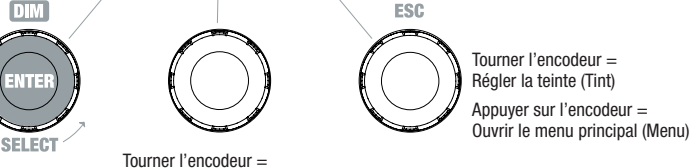

**Tint** 

 $0.0$ 

Menu

Régler la température de couleur (CCT)

#### MODE STANDALONE HSI (Hue - Saturation - Intensity)

À partir de l'écran principal, appuyer sur l'encodeur rotatif à bouton poussoir de gauche pour accéder au menu permettant de sélectionner le mode de fonctionnement (Mode). Tourner l'encodeur de gauche (SELECT) pour sélectionner à présent le mode de fonctionnement « HSI » (faire attention à la flèche de sélection à gauche), puis appuyer sur l'encodeur de gauche pour valider (ENTER). Régler ensuite la luminosité (DIM), la teinte (HUE) et la saturation des couleurs (SAT) à l'aide des trois encodeurs rotatifs à bouton poussoir (voir l'illustration).

À partir de l'écran principal, appuyer sur l'encodeur rotatif à bouton poussoir de gauche pour accéder au menu permettant de sélectionner le mode de fonctionnement (Mode). Tourner l'encodeur de gauche (SELECT) pour sélectionner à présent le mode de fonctionnement « CCT » (faire attention à la flèche de sélection à gauche), puis appuyer sur l'encodeur de gauche pour valider (ENTER). Régler ensuite la luminosité (DIM), la température de couleur (CCT) et la teinte (Tint) à l'aide des trois encodeurs rotatifs à bouton poussoir (voir l'illustration).

Mode actuellement activé  $\overline{\phantom{a}}$   $\overline{\phantom{a}}$  CCT  $\overline{\phantom{a}}$  Auto  $\overline{\phantom{a}}$  Auto  $\overline{\phantom{a}}$  Auto de ventilation

CCT

**3000K** 

**DIM** 

255

Mode

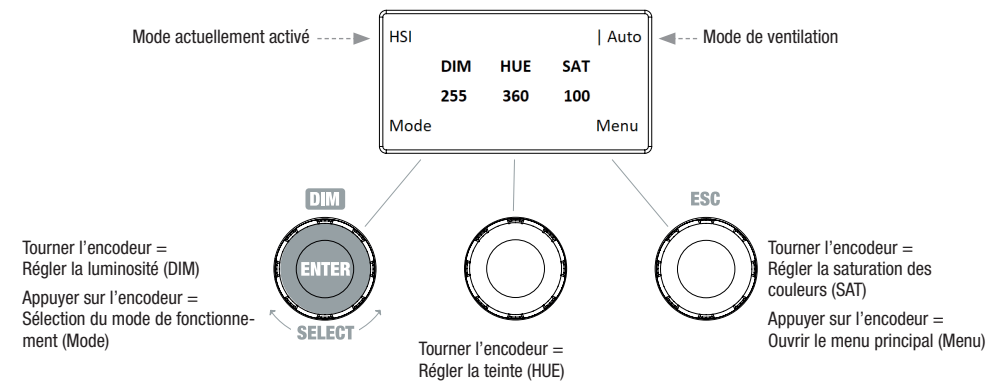

#### MODE STANDALONE DIRECT LED (Mélange de couleurs RGBW)

À partir de l'écran principal, appuyer sur l'encodeur rotatif à bouton poussoir de gauche pour accéder au menu permettant de sélectionner le mode de fonctionnement (Mode). Tourner l'encodeur de gauche (SELECT) pour sélectionner à présent le mode de fonctionnement « Direct LED » (faire attention à la flèche de sélection à gauche), puis appuyer sur l'encodeur de gauche pour valider (ENTER). Régler ensuite la luminosité générale (DIM) et l'intensité des couleurs R, G, B et W à l'aide des trois encodeurs rotatifs à bouton poussoir (voir l'illustration).

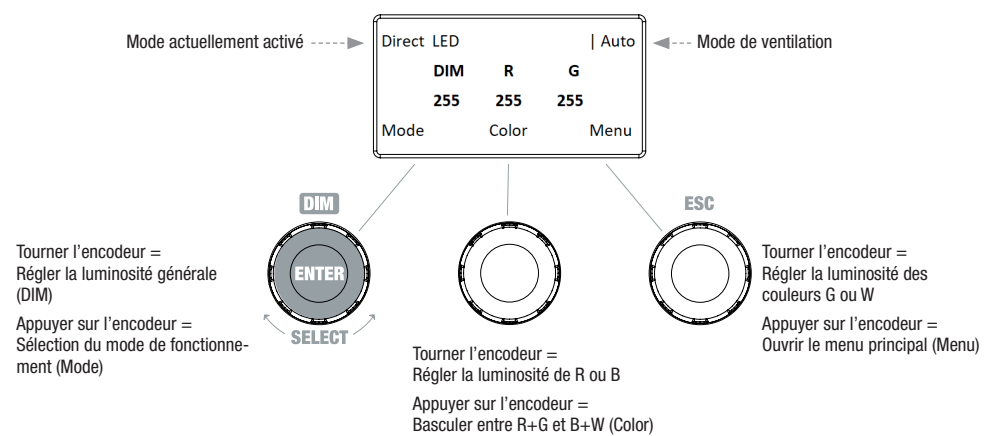

#### MODE STANDALONE GEL (Presets de filtre couleur)

À partir de l'écran principal, appuyer sur l'encodeur rotatif à bouton poussoir de gauche pour accéder au menu permettant de sélectionner le mode de fonctionnement (Mode). Tourner l'encodeur de gauche (SELECT) pour sélectionner à présent le mode de fonctionnement « GEL » (faire attention à la flèche de sélection à gauche), puis appuyer sur l'encodeur de gauche pour valider (ENTER). Régler ensuite la luminosité (DIM), le preset de filtre couleur (Gel) à l'aide des encodeurs rotatifs

à bouton poussoir de gauche et du milieu (voir l'illustration). Les presets de filtre couleur ainsi que les désignations de filtre Lee sont présentés dans le tableau des différents modes DMX figurant dans la section PILOTAGE EN MODE DMX (canal « Color-Presets » par ex. en mode 10 canaux, sans « User Color 1-8 »).

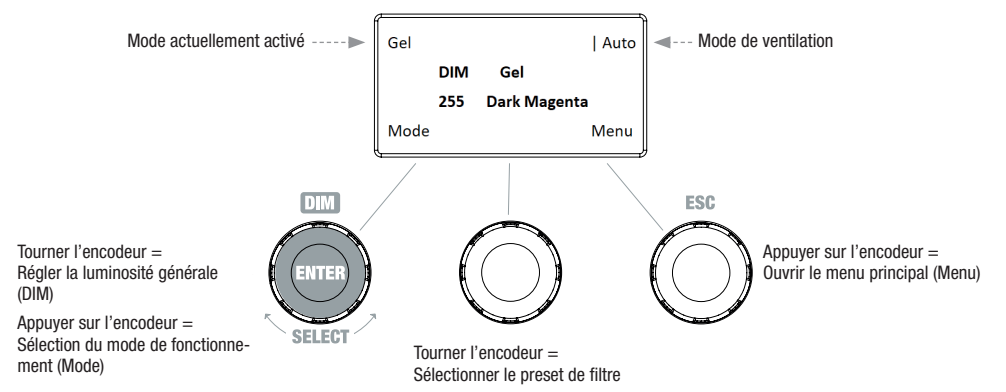

#### MODE STANDALONE USER COLOR (Presets de couleur personnalisés 1 à 8)

À partir de l'écran principal, appuyer sur l'encodeur rotatif à bouton poussoir de gauche pour accéder au menu permettant de sélectionner le mode de fonctionnement (Mode). Tourner l'encodeur de gauche (SELECT) pour sélectionner à présent le mode de fonctionnement « User Color » (faire attention à la flèche de sélection à gauche), puis appuyer sur l'encodeur de gauche pour valider (ENTER). Tourner à nouveau l'encodeur de gauche pour sélectionner l'un des 8 presets de couleur préprogrammés pouvant être modifiés individuellement. Confirmer la sélection en appuyant sur l'encodeur de gauche (ENTER). Régler ensuite la luminosité (DIM) du preset de couleur à l'aide de l'encodeur de gauche (voir l'illustration). L'option de menu « Edit User Color » permet de régler individuellement et de renommer les presets.

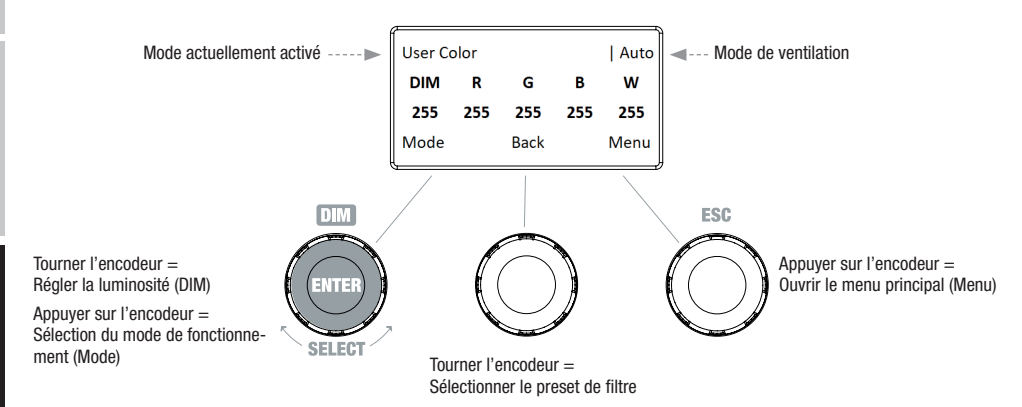

#### MODIFIER LE MODE STANDALONE USER COLOR (Edit User Color)

À partir de l'écran principal, appuyer sur l'encodeur rotatif à bouton poussoir de droite pour accéder au menu principal. Tourner l'encodeur de gauche (SELECT) pour sélectionner à présent l'option de menu « Edit User Color » (faire attention à la flèche de sélection à gauche), puis appuyer sur l'encodeur de gauche pour valider (ENTER). Tourner à nouveau l'encodeur de gauche pour sélectionner l'un des 8 presets de couleur et appuyer sur l'encodeur de gauche pour confirmer la sélection (ENTER).

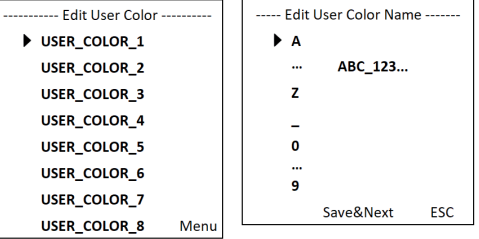

Attribuer ensuite un nom composé de 12 caractères maximum au preset (Edit User Color Name) en tournant l'encodeur de gauche pour sélectionner le premier caractère du nom du preset (une lettre, le tiret bas ou un chiffre) et appuyer sur l'encodeur de gauche pour confirmer. S'ensuit la saisie du deuxième caractère, etc. Une fois le nom du preset complété, appuyer sur l'encodeur du milieu (Save&Next) pour passer à l'étape de modification suivante. Si l'on appuie sur « Save&Next » avant d'avoir sélectionné une lettre, un tiret bas ou un chiffre pour le premier caractère, le nom du preset n'est pas modifié et l'on accède directement à l'étape de modification suivante.

Pour la couleur du preset, sélectionner le mode de création souhaité parmi les 4 méthodes proposées, « CCT », « HSI », « DIRECT » et « GEL », en tournant l'encodeur de gauche (SELECT), puis appuyer sur l'encodeur de gauche pour valider (ENTER).

----- Edit User Color ------Set Color Via CCT Set Color Via HSI

**Set Color Via DIRECT Set Color Via GEL** Menu

Régler ensuite la couleur voulue, comme décrit à la section du mode Standalone correspondant de ce manuel, et appuyer sur l'encodeur de gauche pour valider (ENTER/Save).

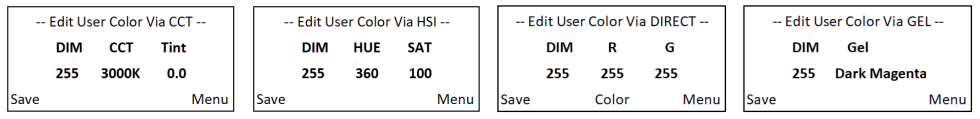

#### MODE STANDALONE PLAY LOOP (Séquences de couleurs en 8 pas 1 à 8)

À partir de l'écran principal, appuyer sur l'encodeur rotatif à bouton poussoir de gauche pour accéder au menu permettant de sélectionner le mode de fonctionnement (Mode). Tourner l'encodeur de gauche (SELECT) pour sélectionner à présent le mode de fonctionnement « Play Loop » (faire attention à la flèche de sélection à gauche), puis appuyer sur l'encodeur de gauche pour valider (ENTER). Tourner à nouveau l'encodeur de gauche pour sélectionner l'une des 8 séquences de couleurs préprogrammées pouvant être modifiées individuellement. Confirmer la sélection en appuyant sur l'encodeur de gauche (ENTER). Régler ensuite la luminosité (DIM) de la séquence de couleurs à l'aide de l'encodeur de gauche, la durée du pas (0,1 seconde à 21 minutes et 2 modes aléatoires) et le temps de fondu (0 seconde à 18 minutes et 2 modes aléatoires) à l'aide des encodeurs du milieu et de droite (voir l'illustration). L'option de menu « Edit Loop » du menu principal permet de régler individuellement et de renommer les séquences de couleurs.

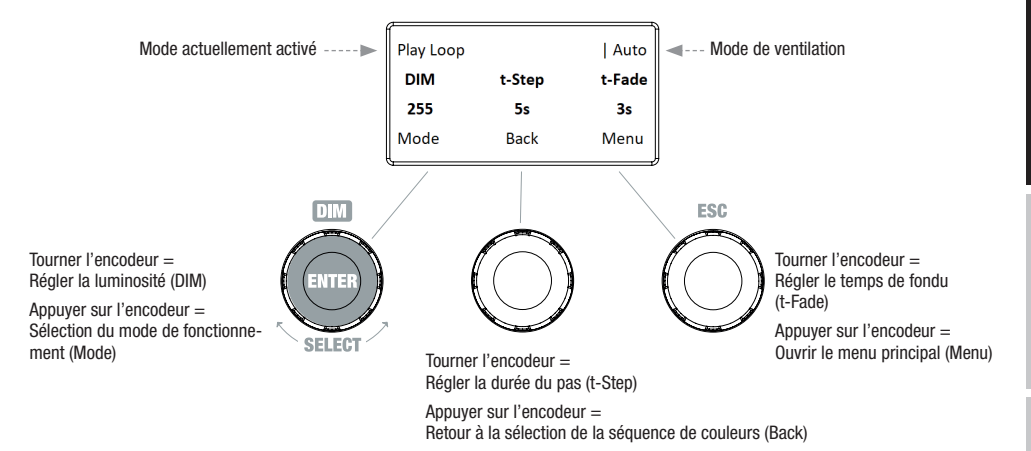

#### MODIFIER LE MODE STANDALONE PLAY LOOP (Edit Loop)

À partir de l'écran principal, appuyer sur l'encodeur rotatif à bouton poussoir de droite pour accéder au menu principal. Tourner l'encodeur de gauche (SELECT) pour sélectionner à présent l'option de menu « Edit Loop » (faire attention à la flèche de sélection à gauche), puis appuyer sur l'encodeur de gauche pour valider (ENTER). Tourner à nouveau l'encodeur de gauche pour sélectionner l'une des 8 séquences de couleurs et appuyer sur l'encodeur de gauche pour confirmer la sélection (ENTER).

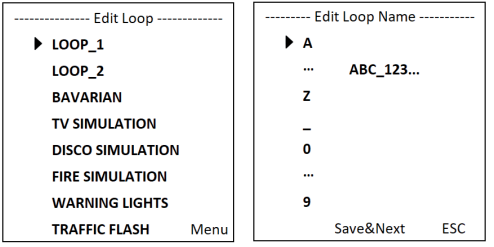

Attribuer ensuite un nom composé de 12 caractères maximum à la séquence de couleurs (Edit Loop Name) en tournant l'encodeur de gauche pour sélectionner le premier caractère du nom du preset (une lettre, le tiret bas ou un chiffre) et appuyer sur l'encodeur de gauche pour confirmer. S'ensuit la saisie du deuxième caractère, etc. Une fois le nom du preset complété, appuyer sur l'encodeur du milieu (Save&Next) pour passer à l'étape de modification suivante. Si l'on appuie sur « Save&Next » avant d'avoir sélectionné une lettre, un tiret bas ou un chiffre pour le premier caractère, le nom du preset n'est pas modifié et l'on accède directement à l'étape de modification suivante.

Tourner l'encodeur de gauche pour sélectionner le pas 1 de la séquence en 8 pas (Step1 - Step8) afin de définir ensuite la couleur du pas (Step1, faire attention à la flèche de sélection). Tourner à présent l'encodeur du milieu pour sélectionner l'une des couleurs définies du mode Standalone « User Color », puis confirmer la sélection pour le pas 1 en appuyant sur l'encodeur du milieu. La couleur sélectionnée pour chaque pas est indiquée visuellement par une case en surbrillance en dessous des numéros de couleur 1 à 8. Procéder de la même façon pour définir les couleurs des pas 2 à 8. Terminer l'opération et enregistrer la séquence en appuyant sur l'encodeur de gauche (ENTER).

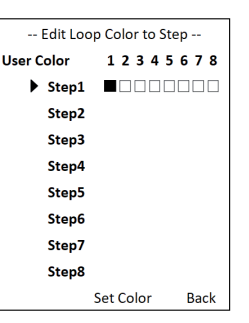

#### MODE SLAVE

À partir de l'écran principal, appuyer sur l'encodeur rotatif à bouton poussoir de gauche pour accéder au menu permettant de sélectionner le mode de fonctionnement (Mode). Tourner l'encodeur de gauche pour sélectionner à présent l'option de menu « Slave » (faire attention à la flèche de sélection à gauche), puis appuyer sur l'encodeur pour valider (ENTER). Le mode Slave est maintenant activé et l'écran principal s'affiche à nouveau automatiquement. Relier les unités Slave et Master (même modèle, même version de logiciel) à l'aide d'un câble DMX. Sur le Master, activer l'un des deux modes de fonctionnement Standalone proposés. L'unité esclave suit alors l'unité maître.

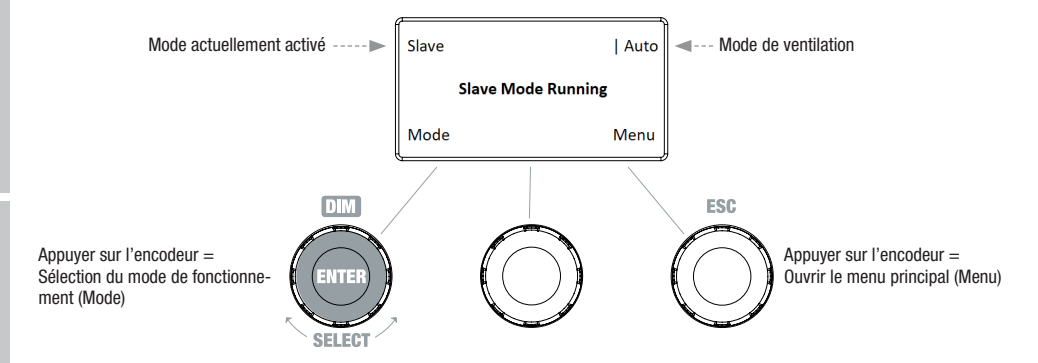

#### MODE DMX

À partir de l'écran principal, appuyer sur l'encodeur rotatif à bouton poussoir de gauche pour accéder au menu permettant de sélectionner le mode de fonctionnement (Mode). Tourner l'encodeur de gauche pour sélectionner à présent l'option de menu « DMX » (faire attention à la flèche de sélection à gauche), puis

appuyer sur l'encodeur pour valider (ENTER). Le mode DMX est maintenant activé et l'écran principal s'affiche

à nouveau automatiquement. Sélectionner l'un des dix modes DMX disponibles dans l'option de menu « DMX Mode » du menu principal (voir RÉGLAGE DU MODE DMX).

#### PARAMÈTRES DE L'APPAREIL (Settings)

À partir de l'écran principal, appuyer sur l'encodeur rotatif à bouton poussoir de droite pour accéder au menu principal. Tourner l'encodeur de gauche (SELECT) pour sélectionner à présent l'option de menu « Settings » (faire attention à la flèche de sélection à gauche), puis appuyer sur l'encodeur de gauche pour valider (ENTER). On accède alors au sous-menu permettant de régler les options de sous-menu suivantes (voir tableau, sélectionner avec SELECT, confirmer avec ENTER, modifier la valeur ou l'état avec SELECT, confirmer avec ENTER).

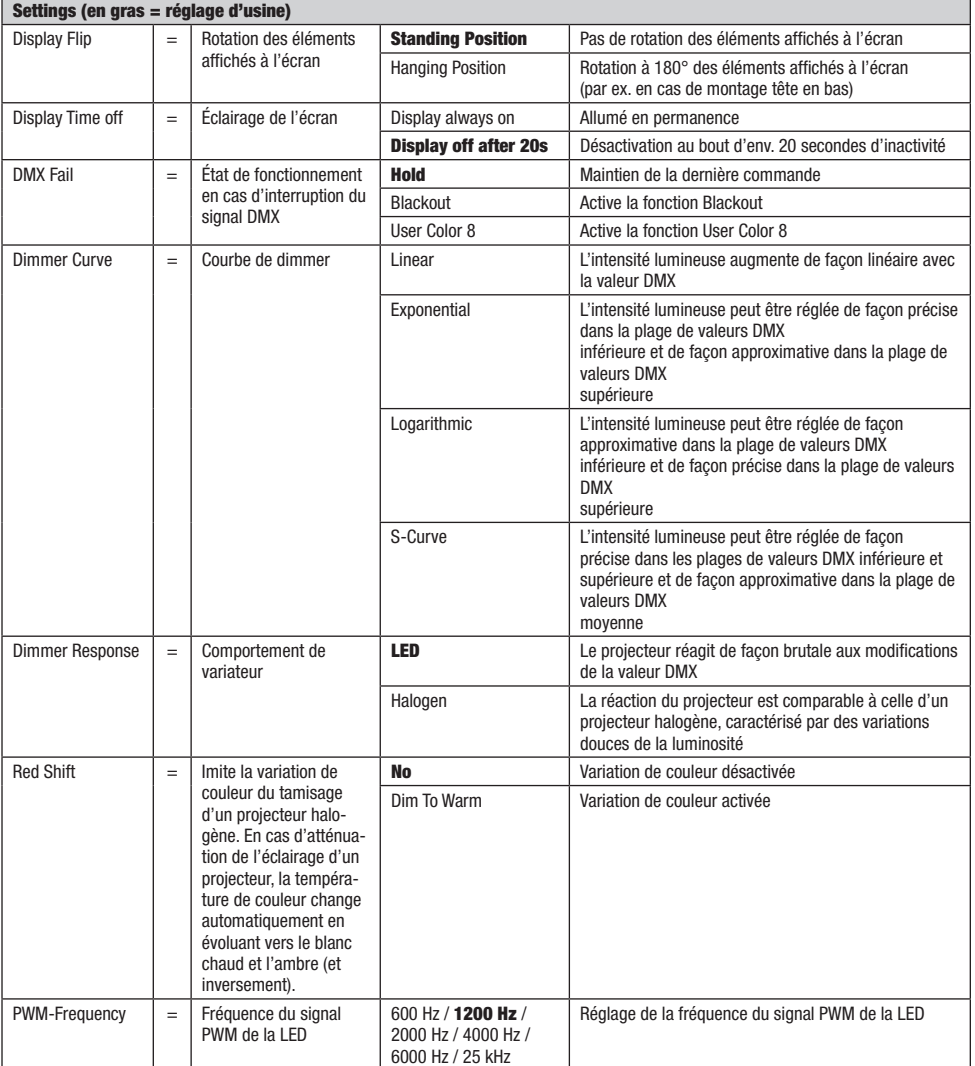

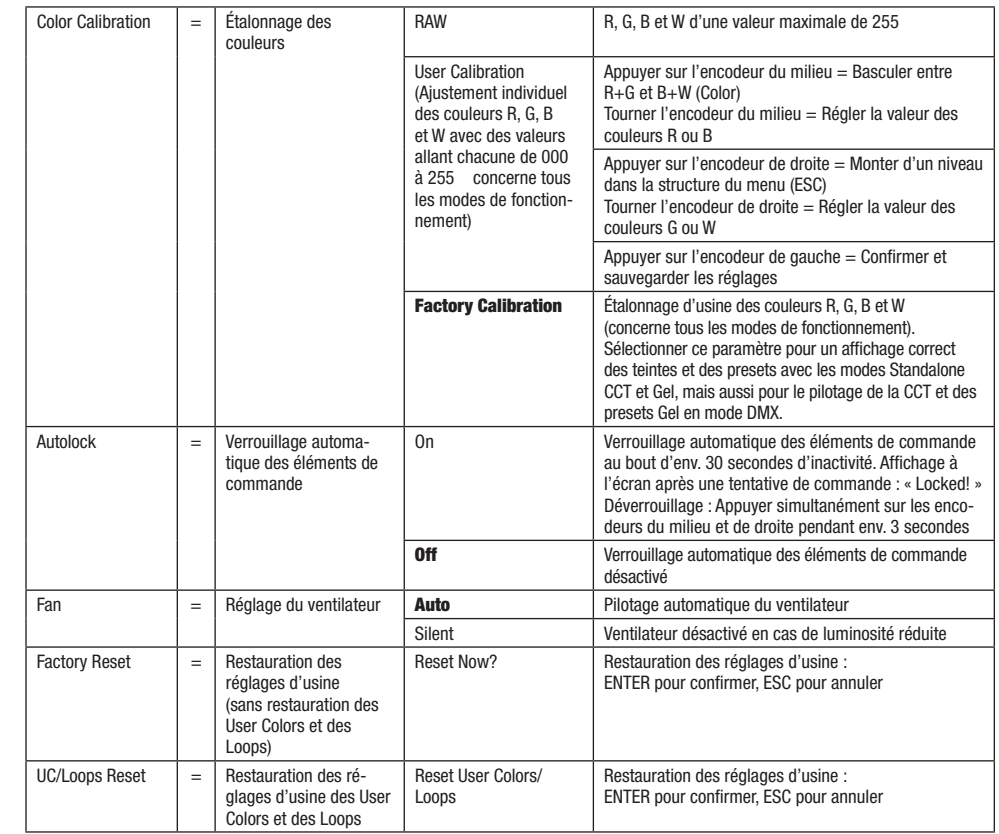

#### Courbes de dimmer

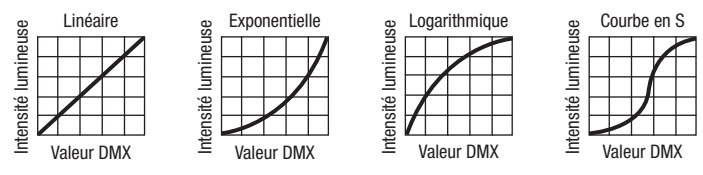

#### INFORMATIONS SUR LE SYSTÈME (System Info)

À partir de l'écran principal, appuyer sur l'encodeur rotatif à bouton poussoir de droite pour accéder au menu principal. Tourner l'encodeur de gauche (SELECT) pour sélectionner à présent l'option de menu « System Info » (faire attention à la flèche de sélection à gauche), puis appuyer sur l'encodeur de gauche pour valider (ENTER). Tourner ensuite l'encodeur de gauche pour afficher les informations souhaitées (voir tableau).

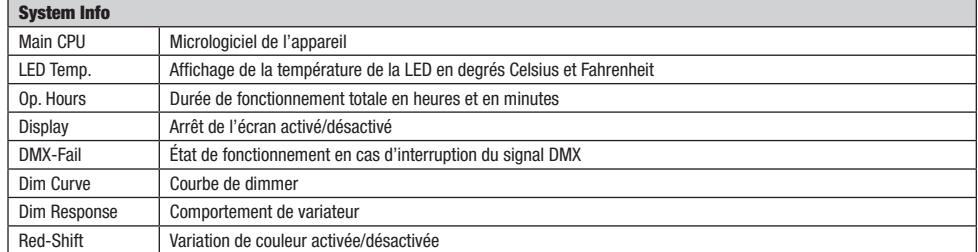

**ENGLISH** 

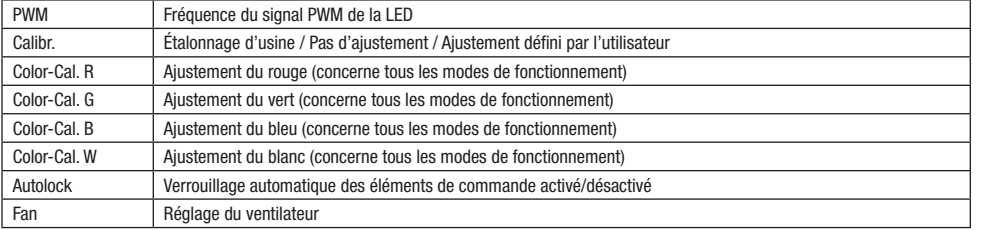

#### FONCTION DE VERROUILLAGE MANUELLE

En plus de la fonction de verrouillage automatique, qui permet de protéger le projecteur contre toute utilisation par une personne non autorisée (voir « Settings » - « Autolock »), l'appareil offre également la possibilité de verrouiller manuellement les éléments de commande. Maintenir simultanément enfoncés les encodeurs rotatifs à bouton poussoir du milieu et de droite durant env. 3 secondes. En cas de tentative de modification des paramètres, la mention « Locked! » s'affiche à l'écran. Il est alors impossible de modifier les paramètres du projecteur avec les encodeurs. Au bout d'env. 1 minute, l'écran affiche de nouveau le mode de fonctionnement actuellement sélectionné. Pour désactiver le verrouillage, maintenir simultanément enfoncés les encodeurs rotatifs à bouton poussoir du milieu et de droite durant env. 3 secondes. Les informations précédemment affichées sont alors de nouveau visibles à l'écran.

## INSTALLATION ET MONTAGE

Grâce à ses quatre pieds en plastique, le projecteur peut être placé à un endroit approprié sur une surface plane. Le montage sur traverse s'effectue à l'aide d'un étrier de montage prémonté (A) et d'un dispositif de serrage spécifique (disponible en option). Veiller à ce que l'assemblage soit bien serré et sécuriser le projecteur en fixant un câble de sécurité adapté à l'emplacement prévu à cet effet sur le dessus du projecteur (B). Utiliser la vis à levier (C) se trouvant sur l'un des côtés pour régler l'angle de dispersion vertical.

La distance aux objets ou aux murs situés à côté, au-dessus du projecteur ou derrière celui-ci doit être d'au moins 0,1 m, la distance devant le projecteur dans le faisceau lumineux doit être d'au moins 0,5 m.

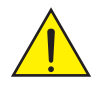

Avertissement : Le montage tête en bas requiert des compétences poussées, notamment pour le calcul des valeurs limites pour la charge de service, le matériel d'installation utilisé et le contrôle de sécurité effectué régulièrement sur l'ensemble du matériel d'installation et sur le projecteur. Sans les qualifications requises, ne pas essayer d'effectuer soi-même l'installation, mais faire appel à une entreprise professionnelle.

Des appareils mal montés et mal fixés risquent de se détacher et de tomber. Cela peut causer des blessures graves voire mortelles.

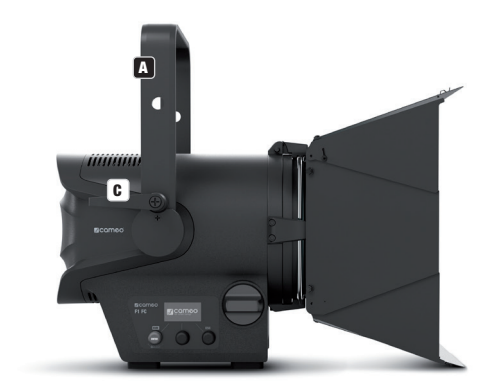

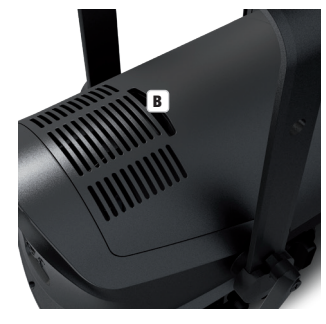

# MONTAGE / DÉMONTAGE DES ACCESSOIRES

Pour le montage ou le démontage du coupe-flux et du cadre pour filtre, appuyer sur le boulon de verrouillage à ressort (D) du dispositif de maintien, de sorte que celui-ci se rabatte vers le haut. Ramener ensuite le dispositif de maintien dans sa position initiale, de sorte que le boulon de verrouillage s'enclenche à nouveau.

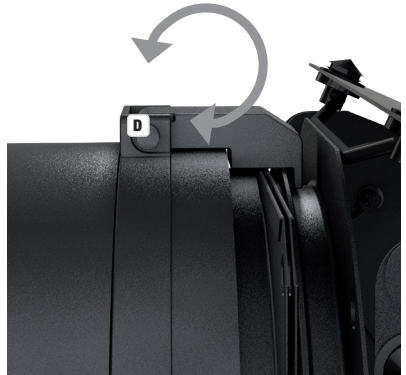

Avertissement : Pour des raisons techniques de sécurité, le cadre du filtre doit toujours se trouver dans le dispositif de maintien correspondant sur le projecteur, même si aucune feuille filtrante n'est insérée !

Avertissement : Sécuriser toujours le cadre pour filtre, de même que le coupe-flux en cas d'utilisation de ce dernier, à l'aide du câble de sécurité fourni sur le projecteur !

## MAINTENANCE ET ENTRETIEN - NETTOYAGE DES LENTILLES

Pour nettoyer la lentille frontale (E) sertie dans un cadre en caoutchouc, rabattre le dispositif de maintien vers le haut, comme décrit précédemment, puis extraire des bras de maintien la lentille frontale avec son cadre en caoutchouc et le cadre pour filtre en tirant vers le haut. Nettoyer la lentille frontale avec un chiffon humide qui ne peluche pas en veillant à ne pas rayer la surface de la lentille. Replacer la lentille frontale et le cadre pour filtre dans les bras de maintien uniquement lorsque toutes les pièces de l'appareil et les accessoires sont complètement secs. Rabattre ensuite le dispositif de maintien vers le bas jusqu'à ce que le boulon de verrouillage s'enclenche.

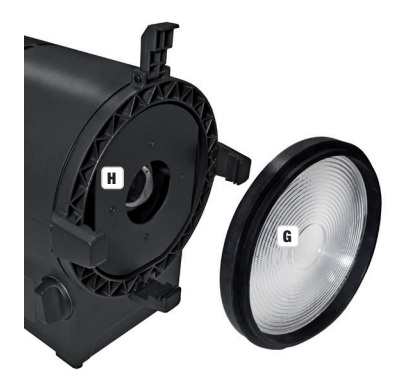

# **ENGLISH**

Une plaque de montage avec adaptateur de montage en V et câble de raccordement pour une batterie à montage en V standard externe de 14,4 ou 14,8 V est disponible en option.

Référence : CLF1VMOUNTAP

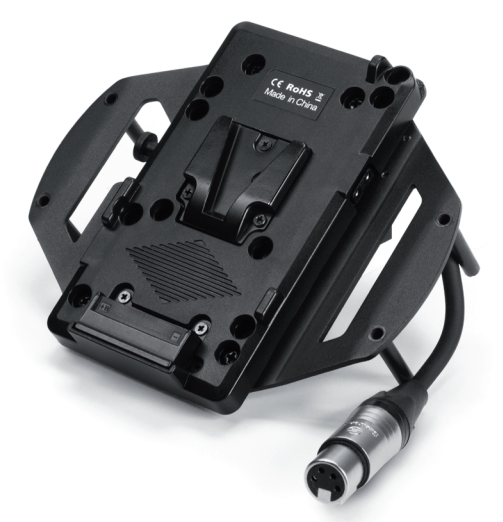

# TECHNIQUE DMX

#### DMX-512

Le terme DMX (Digital Multiplex) désigne un protocole de transport universel permettant la communication entre des appareils et des contrôleurs à ce format. Un contrôleur DMX envoie des données DMX aux appareils DMX qui lui sont connectés. Les données DMX sont transportées sous forme d'un flux série, renvoyé d'un appareil au suivant via des connecteurs XLR repérés "DMX IN" et "DMX OUT". Le nombre total d'appareils ainsi connectés ne doit pas dépasser 32. Le dernier appareil de la chaîne doit posséder une résistance de terminaison (Terminator).

#### PROTOCOLE DMX

Il s'agit d'un langage universel, permettant d'interconnecter des appareils DMX de type différents, de marques différentes, et de tous les piloter depuis un contrôleur DMX central. Pour un transport optimal des données, il est recommandé d'utiliser les câbles les plus courts possibles pour interconnecter les appareils. L'ordre dans lequel les différents appareils sont connectés au sein d'un réseau DMS n'a aucune influence sur l'adressage. Autrement dit, vous pouvez placer l'appareil possédant l'adresse DMX 1 où vous le désirez dans la chaîne DMX : au début, à la fin, au milieu... Si un appareil s'est vu affecter l'adresse DMX 1, le contrôleur "sait" qu'il doit lui envoyer toutes les données destinées à l'adresse 1, quelle que soit la position dudit appareil dans la chaîne DMX.

#### CONNEXION EN SÉRIE DE PLUSIEURS PROJECTEURS

1. Reliez la fiche XLR mâle (3 ou 5 points) du câble DMX à la sortie DMX (embase XLR femelle) du premier appareil DMX (par exemple, un contrôleur DMX).

2. Reliez le connecteur XLR femelle du câble DMX relié au premier projecteur à l'entrée DMX (connecteur XLR mâle) de l'appareil DMX suivant. Reliez la sortie DMX de cet appareil, selon le même méthode, à l'entrée DMX de l'appareil DMX suivant, et ainsi de suite. Veillez à ce que tous les appareils DMX soient reliés en série, et n'oubliez pas que les liaisons ne peuvent être partagées sans utiliser de splitter actif. Ne pas dépasser le nombre maximal d'appareils par chaîne DMX, soit 32.

Vous trouverez un choix complet de câbles compatibles DMX dans les gammes Adam Hall 3 STAR, 4 STAR et 5 STAR. Si vous fabriquez vous-mêmes vos câbles, respectez les modalités de câblage DMX. En particulier : Ne reliez jamais le blindage du câble à la masse du connecteur, et vérifiez bien qu'en aucun cas le blindage du câble n'entre en contact avec le corps du connecteur XLR. Si le blindage entre en contact avec la masse, cela peut provoquer des courts-circuits et des défaillances système.

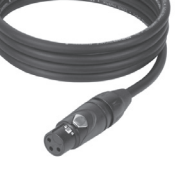

**Assignation des contacts<br>Câble DMX avec connecteurs XLR 3 points :** 

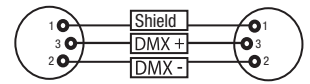

 $\mathbf{\bar{e}}_{4}$ o  $60$ 

Câble DMX avec connecteurs XLR 5 points (les points 4 et 5 ne sont pas câblés):

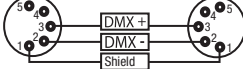

Connecteur XLR 5 points

 $^2\!{\mathbf{o}}_1$ b3  $\mathbf{e}_4 \mathbf{e}_5$ 

Pour éviter tout dysfonctionnement, le dernier appareil d'une chaîne DMX doit être équipé d'une résistance de terminaison (120 Ohms, 1/4 Watt).

Connecteur XLR 3 points avec résistance de terminaison : K3DMXT3 Connecteur XLR 5 points avec résistance de terminaison : K3DMXT5

# **Assignation des contacts**<br>Connecteur XLR 3 points

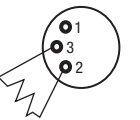

Pour utiliser des appareils DMX munis de connecteurs 3 points avec des appareils DMX munis de connecteurs 5 points, il faut utiliser un adaptateur.

#### Assignation des contacts

Adaptateur XLR 5 points mâle vers XLR 3 points femelle K3DGF0020 Les points 4 et 5 ne sont pas connectés.

#### Assignation des contacts

Adaptateur XLR 3 points mâle vers XLR 5 points femelle K3DHM0020 Les points 4 et 5 ne sont pas connectés.

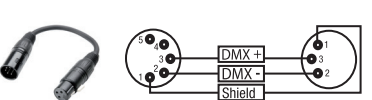

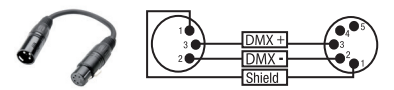

# CARACTÉRISTIQUES TECHNIQUES

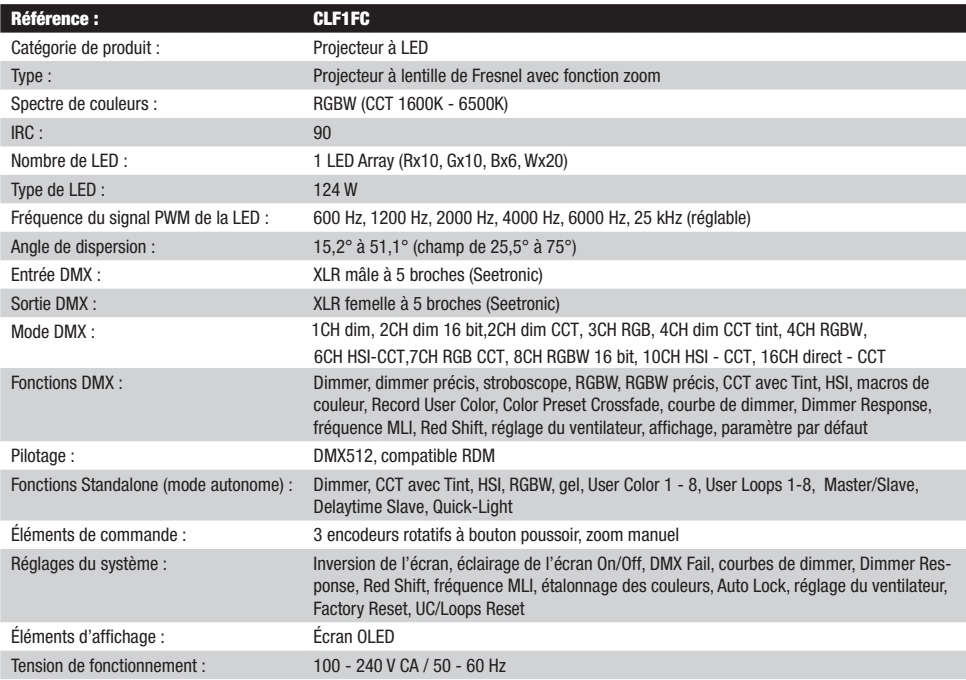

**ENGLIS** 

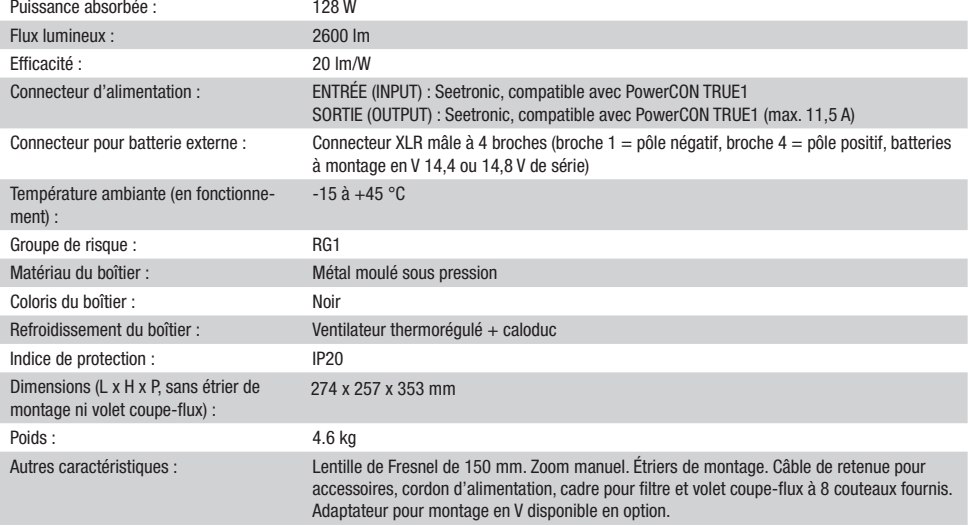

## **DECLARATIONS**

#### GARANTIE FABRICANT & LIMITATION DE RESPONSABILITÉ

Nos conditions actuelles de garantie et de limitation de responsabilité sont disponibles à l'adresse suivante : https://cdn-shop.adamhall.com/ media/pdf/MANUFACTURERS-DECLARATIONS\_CAMEO.pdf. Pour les réparations, veuillez contacter Adam Hall GmbH, Adam-Hall-Str. 1, 61267 Neu Anspach / E-Mail Info@adamhall.com / +49 (0)6081 / 9419-0.

TRI ET MISE AUX DÉCHETS CORRECTE DE CE PRODUIT (Valid in the European Union and other European countries with waste separation)

(Applicable dans l'Union Européenne et les autres pays européens pratiquant le tri des déchets) La présence de ce symbole sur le produit ou sur la documentation correspondante indique qu'en fin de vie, le produit ne doit pas être jeté avec les déchets normaux, afin d'éviter tout dommage à l'environnement ou aux personnes consécutive à une élimination non contrôlée des déchets. Séparez-le des autres types de déchets et recyclez-le, afin de promouvoir la réutilisation durable des ressources naturelles. Nous conseillons aux utilisateurs non professionnels de contacter le revendeur chez qui ils ont acheté le produit, ou un représentant gouvernemental local, pour plus de détails sur le lieu de collecte et la façon de recycler cet appareil dans le meilleur respect de l'environnement possible.. Nous invitons les utilisateurs professionnels à contacter leur fournisseur et à vérifier les termes et conditions de leur contrat d'achat. Ce produit ne doit pas être mélangé à d'autres déchets commerciaux lors de la collecte.

#### Conformité CE

La société Adam Hall GmbH déclare par la présente que ce produit est compatible avec les régulations suivantes (le cas échéant) : R&TTE (1999/5/EG) et RED (2014/53/EU) à partir de juin 2017 Directive basse tension (2014/35/EU) Directive CEM (2014/30/EU) RoHS (2011/65/EU) La Déclaration de Conformité complète est disponible sur le site Web www.adamhall.com. Pour toute information complémentaire, contactez-nous : info@adamhall.com.